# **Erweiterte Formatierung mit Bootstrap**

Mit einem Klick auf den Code in einem grauen Kasten wird dieser direkt in die Zwischenablage kopiert.

# **Bootstrap callout**

Ein Callout hat standardmäßig am linken Rand einen farbigen oder grauen Strich, optional ein Icon und kann in 5 Standardfarben verwendet werden. Zwischen **<callout>** und **</callout>** befindet sich der Text.

Das ist ein Callout.

<callout>Das ist ein Callout.</callout>

Mit der Ergänzung **type="info"** können 5 vorgefertige Farben verwendet werden, **icon="true"** aktiviert das entsprechende Icon

info

primary

success

warning

danger

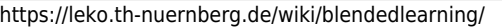

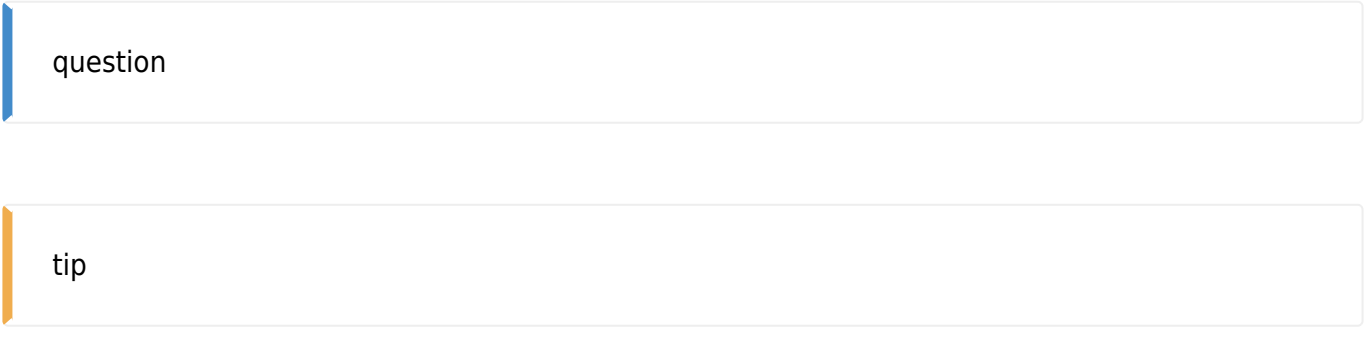

<callout type="warning" icon="true">Hier steht Text</callout>

Callouts können auch mit Titel und benutzerdefinierter Farbe und Icon verwendet werden. Titel und Farben können mit **title="Titel Text"** und **color="blue"** (englische Farbnamen oder Hex #FF3300) eingefügt werden. Das Icon kann aus der folgenden Liste ausgewält werden: <https://fontawesome.com/v4.7.0/icons/>und wird mit **icon="fa fa-building"** eingefügt, wobei nur der letzte Teil (building) mit dem entsprechenden Icon-Code ersetzt wird.

### **Mit Titel Text**

und benutzerdefiniertem Icon

```
<callout icon="fa fa-building" color="blue" title="Mit Titel Text"> und
benutzerdefiniertem Icon</callout>
```
### **Bootstrap panel**

Panels funktionieren ähnlich wie Callouts und können auch mit Typ, Titel und Icon versehen werden. Die Farbe kann aber nicht frei ausgewählt werden.

### **Panel title**

primary

### **Panel title**

success

#### **Panel title**

info

#### **Panel title**

warning

### **Panel title**

danger

```
<panel type="primary" title="Panel title">primary</panel>
```

```
<panel type="warning" title="Mit Titel" subtitle="und Untertitel" icon="fa
fa-warning">
und benutzerdefiniertem Icon
</panel>
```
#### **Mit Titel**

und Untertitel

und benutzerdefiniertem Icon

### **Bootstrap grid:**

Mit <grid> und <col md="4"> können Spalten erzeugt werden. Die Zahl gibt an, wie breit jede Spalte ist. Die Summe ist immer 12. Es können also zB 12 sehr schmale Spalten mit Breite 1 oder 3 Spalten mit Breite 4 angegeben werden. Oder eine große Spalte mit Breite 9 und eine schmale Spalte mit Breite 3.

```
TEXT1
TEXT2
TEXT3
```

```
<grid><col md="4">TEXT1</col>
<col md="4">TEXT2</col>
```
Last<br>undate: update:<br>2022/07/28 wiki:erweiterte\_formatierung\_bootstrap https://leko.th-nuernberg.de/wiki/blendedlearning/doku.php?id=wiki:erweiterte\_formatierung\_bootstrap&rev=1658994635 09:50

```
<col md="4">TEXT3</col>
</grid>
```
Im Grid können alle anderen Elemente angeordnet werden wie Überschriften, Bilder, Panel, Callouts, etc

# **Überschrift 1**

TEXT1

# **Überschrift 2**

TEXT2

# **Überschrift 3**

TEXT3

```
<grid><col md="4">
==== Überschrift 1 ====
TEXT1</col><col md="4">
==== Überschrift 2 ====
TEXT2</col><col md="4">
==== Überschrift 3 ====
TEXT3</col></grid>
```
### **12 schmale Spalten:**

schmale Spalte schmale Spalte schmale Spalte schmale Spalte schmale Spalte schmale Spalte schmale Spalte schmale Spalte schmale Spalte schmale Spalte schmale Spalte schmale Spalte

#### **Breite und schmale Spalte:**

breite Spalte schmale Spalte breite Spalte schmale Spalte

#### **mit Panels / Wells:**

breite Spalte - panel

schmale Spalte

breite Spalte - well schmale Spalte

### **Weitere Elemente**

### **Quickmenü für eine Artikel-Serie**

Artikel-Serie: **Lehrvideos erstellen**

[Überblick](https://leko.th-nuernberg.de/wiki/blendedlearning/doku.php?id=medienproduktion:lehrvideoproduktion) [Vorbereitung](https://leko.th-nuernberg.de/wiki/blendedlearning/doku.php?id=medienproduktion:vorbereitung_einer_videoproduktion) [Aufzeichnen](https://leko.th-nuernberg.de/wiki/blendedlearning/doku.php?id=medienproduktion:videos_aufzeichnen) [Bearbeiten](https://leko.th-nuernberg.de/wiki/blendedlearning/doku.php?id=medienproduktion:videos_bearbeiten) [Exportieren](https://leko.th-nuernberg.de/wiki/blendedlearning/doku.php?id=medienproduktion:videos_komprimieren) [Umsetzungsbeispiele](https://leko.th-nuernberg.de/wiki/blendedlearning/doku.php?id=videoproduktion:umsetzungsbeispiele) [Videos teilen](https://leko.th-nuernberg.de/wiki/blendedlearning/doku.php?id=medienproduktion:plattformen)

```

type="primary">[[:medienproduktion:lehrvideoproduktion|Überblick]]</btn>

type="default">[[:medienproduktion:vorbereitung_einer_videoproduktion|Vorber
eitung]]</btn> ...
```
### **Bootstrap button**

Moodle

<btn type="warning" size="xs">Moodle</btn>

### **Bootstrap label**

wiki

<btn type="warning" icon="fa fa-wikipedia-w">wiki</btn>

Last<br>undate: update:<br>2022/07/28 wiki:erweiterte\_formatierung\_bootstrap https://leko.th-nuernberg.de/wiki/blendedlearning/doku.php?id=wiki:erweiterte\_formatierung\_bootstrap&rev=1658994635 09:50

### **Bootstrap badge**

Einen Kurs in Moodle anlegen Einsteiger Bedingte Herausgabe von Musterlösungen Fortgeschritten

```
<badge>Einsteiger</badge>
```
### **Bootstrap images**

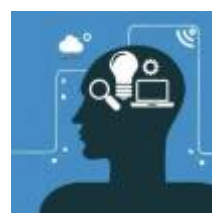

```
<image shape="circle">{{:bildalternative_blendedlearning-
wiki.jpg?nolink&100x100|}}</image>
```
### **Bootstrap modal**

Vorschau der Seite "Digitale Lehrmaterialien"

×

```
<btn type="primary" modal="modal-remote">Vorschau der Seite "Digitale
Lehrmaterialien"</btn>
<modal size="lg" id="modal-remote" remote=":medienproduktion:start"></modal>
```
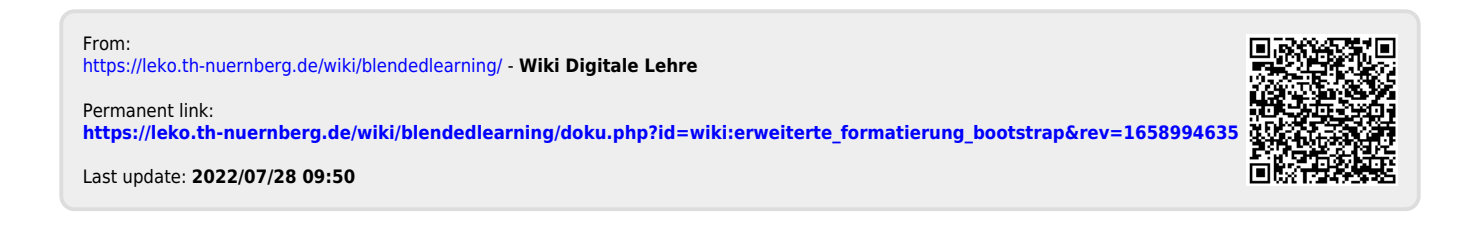